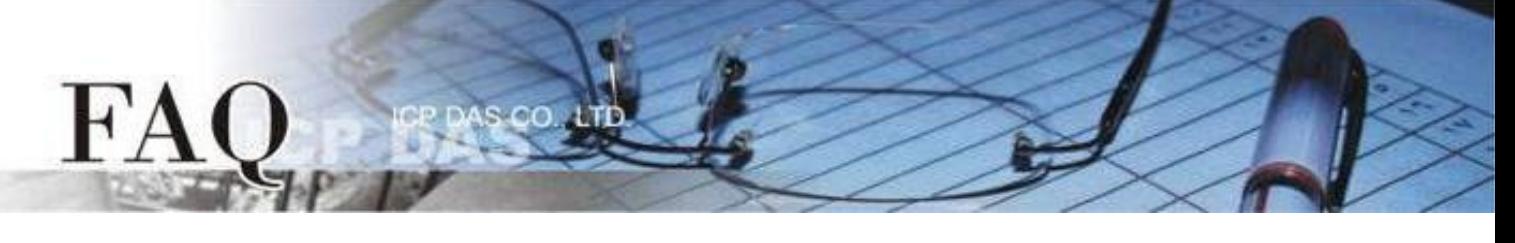

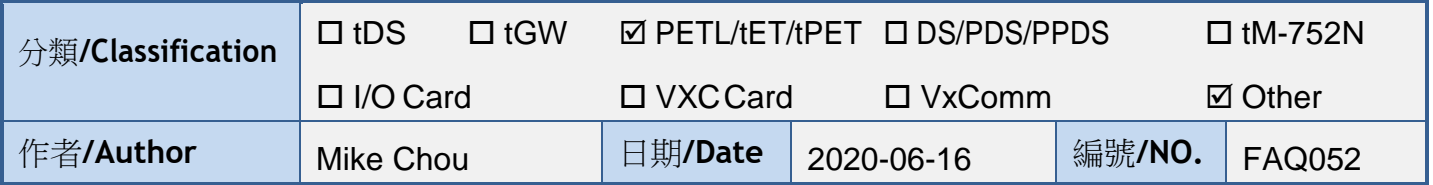

# <span id="page-0-0"></span>問題: 如何使用多台**ET-2200 / t(P)ET**模組實現**Pair-connection I/O**控制?

# 答: **(Note:** 此文件適用於 **ET-2200** 與 **t(P)ET** 系列,以下內容以 **ET-2200** 作為代表**)**

ET-2200 模組的 Pair-connection 技術藉由 TCP/IP 或 UDP/IP, 將 ET-2200 的 DIO 端口透過 Ethernet 鏡射到遠方 ET-2200 模組的 DIO 端口,以此達到遠距離控制 I/O 的應用技巧。下方將介紹 Pair-connection 的運作原理並分別以"一對多"與"多對一"的範例說明如何設定 ET-2200 模組。

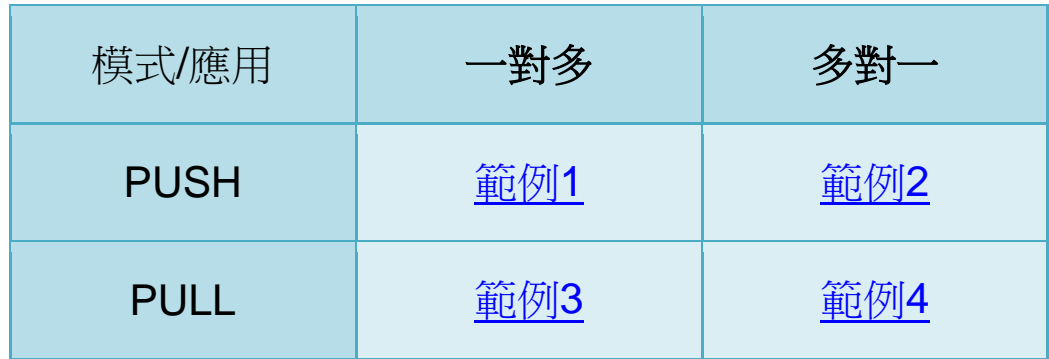

# **Pair-connection** 模式 **(PUSH**、**PULL**、**Disable)**

基於 Modbus/TCP、UDP 協議與 ET-2200 的應用,ET-2200 的 Pair-connection 設定可分為 3 種模式:

## **Push**

以此台 ET-2200 為 Master, 讀取 Local DI 並傳送至 Remote DO (Slave)。 支援 TCP 或 UDP 傳輸 (Modbus TCP / UDP 協議)。

## **Pull**

以此台 ET-2200 為 Master, 讀取 Remote DI (Slave) 並更新至 Local DO。 限定用 TCP 傳輸 (Modbus TCP 協議)。

## **Disable**

停用該條 pair-connection 設定。

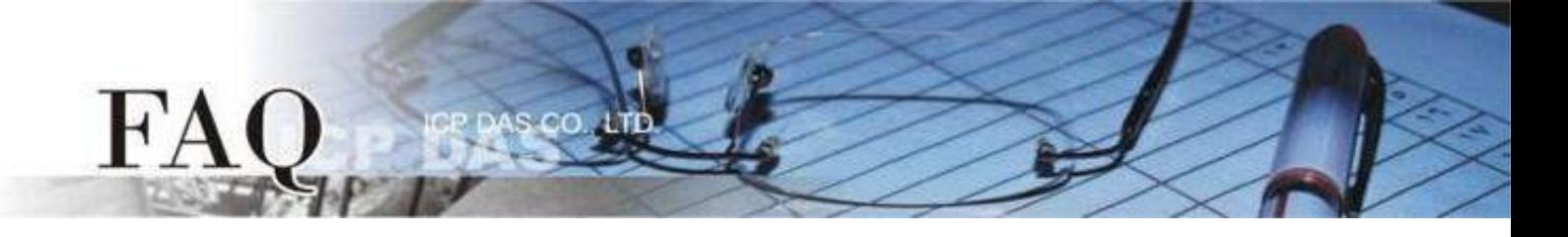

# **PUSH Mode (Local DI → Remote DO)**

設定為 PUSH 模式時, ET-2200#1 為 Client (Modbus Master) 模式, ET-2200#1 將會讀取 Local DI 狀態並傳送至 Remote DO。

PUSH 模式的更新方式分為兩種情形:

1. 若 Local DI 狀態有變化,則 ET-2200#1 會立刻傳送更新封包。

2. 若 Local DI 狀態沒有變化,則 ET-2200#1 會根據 Scan Time 的設定,週期性地傳送封包。

**Note: Remote DO (ET-2200#2)**可用支援 **Modbus TCP/UDP** 的 **Modbus Slave DO** 裝置取代

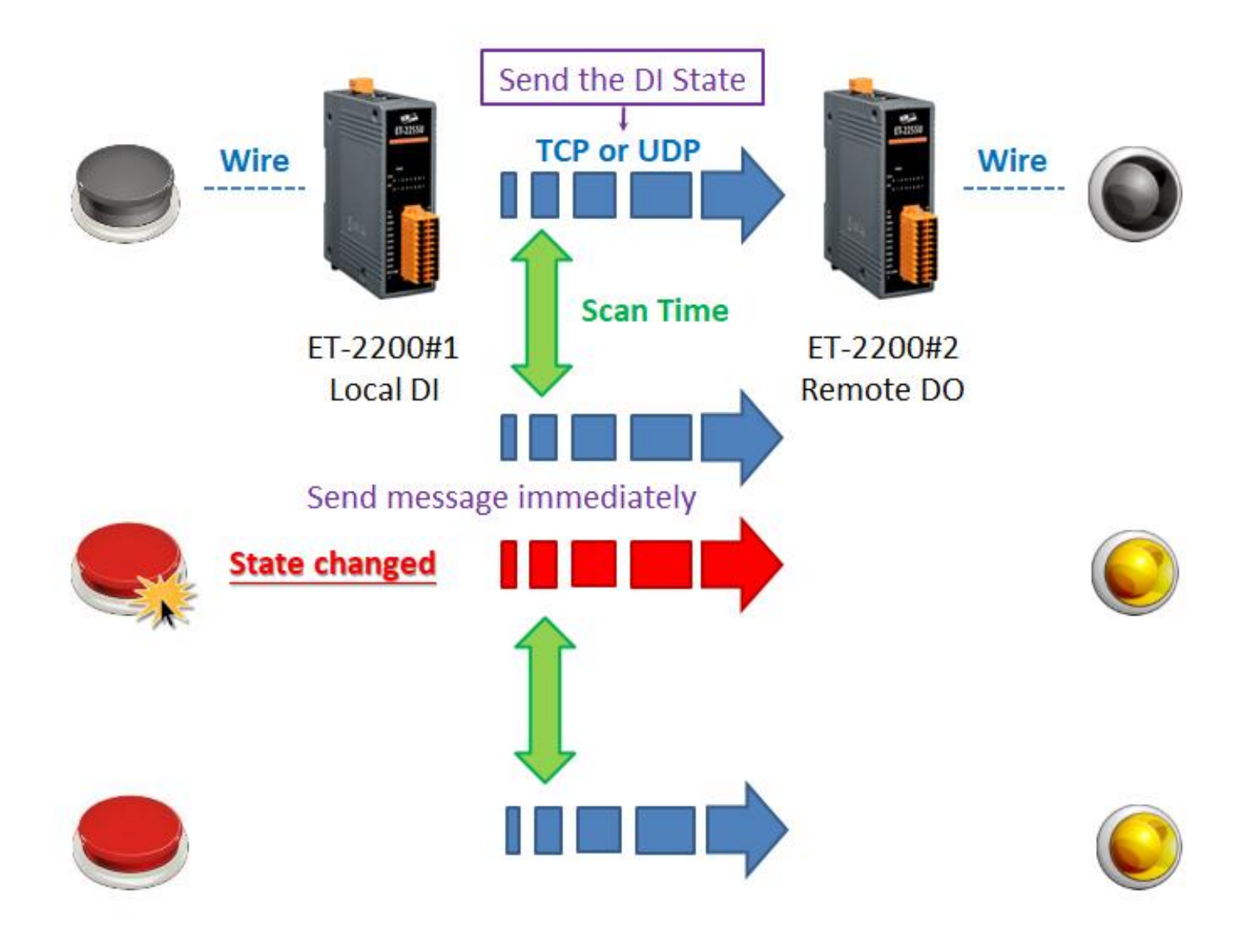

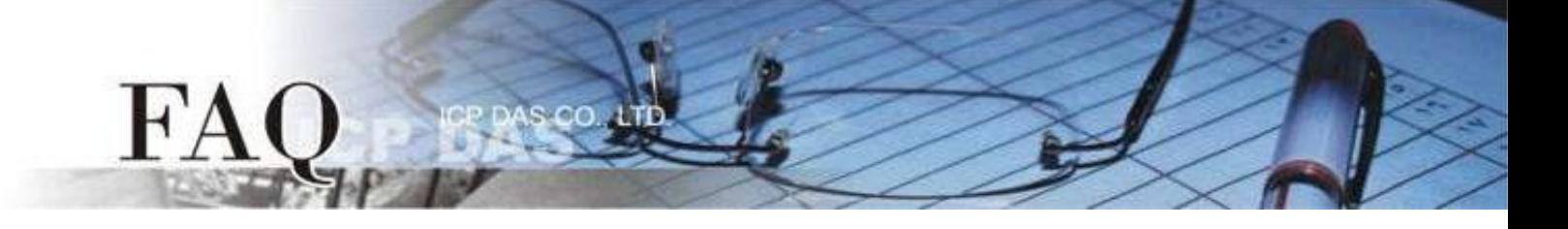

### <span id="page-2-0"></span>範例 **1 (PUSH Mode/**一對多**) [back](#page-0-0)**

此範例將 ET-2200#1 作為本地端 DI 模組(Client/Master), 藉由 Pair-connection 將 Local DI 狀 態傳送至多台遠方 DO 模組(Server/Slave) ET-2200#2、ET-2200#3,實現 "一對多" 控制 Remote DO 的應用。此例為一組 DI 對應多組 DO,一般應用多為一組 DI 對應一組 DO,請依實際需求調整。

下圖為 Local DI 狀態有變化的情況,當 Button 被按下時, ET-2200#1 模組立刻傳送更新封包至所有 Remote DO 模組。

若 Local DI 狀態沒有變化, ET-2200#1 依然會根據 Scan Time 的設定, 週期性地傳送更新封包。

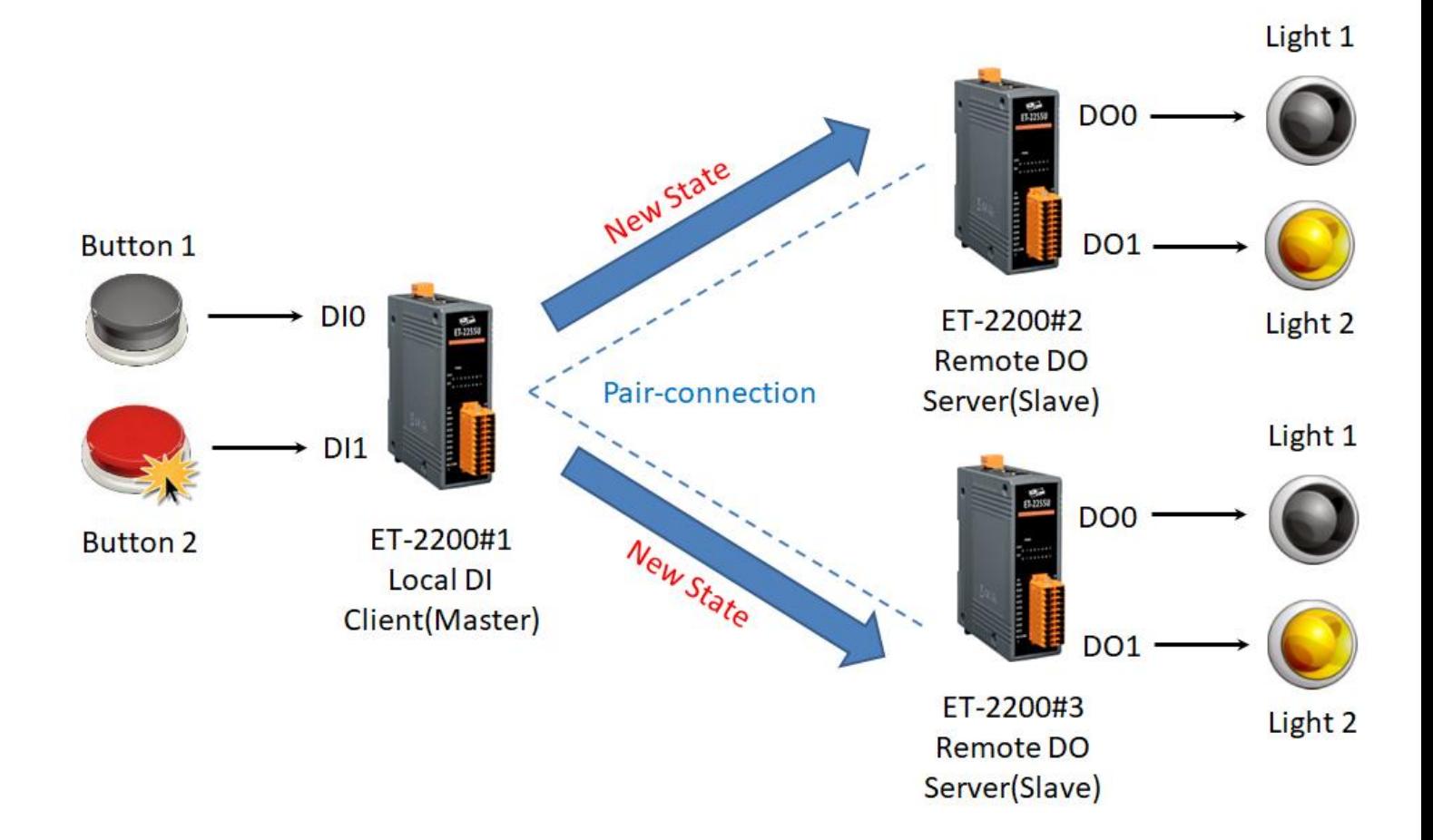

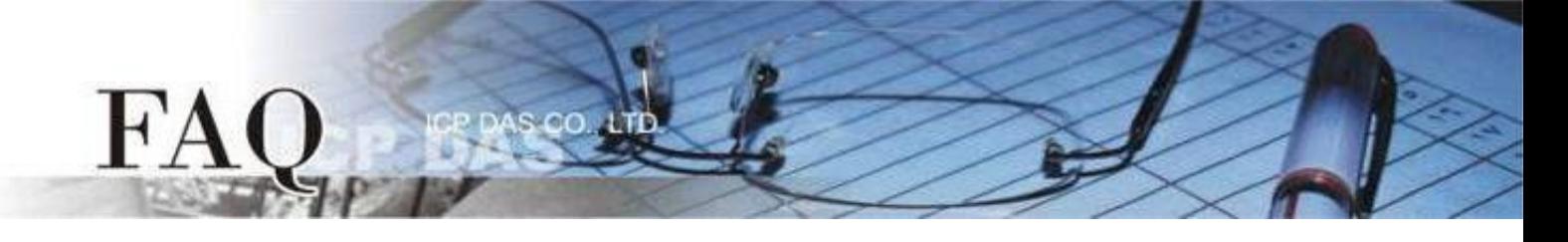

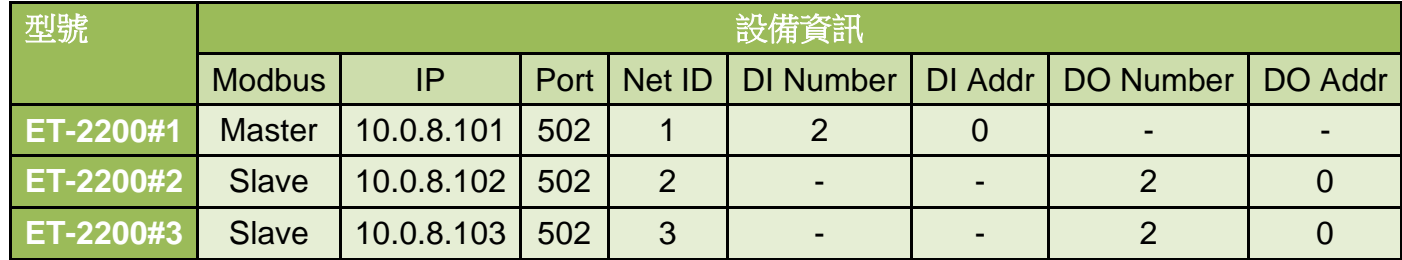

Note: 設備資訊為假設數值,測試時請依照您的模組型號設置。

**Pair-connection**設定 **(PUSH)**

Step 1 進入 ET-2200#1 的 Pair-Connection 頁面。

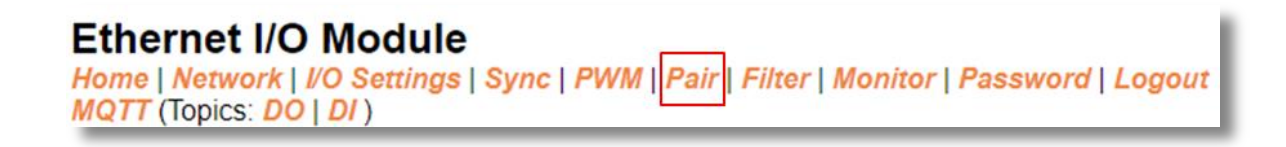

Step 2 於 ET-2200#1 頁面,將 ET-2200#2 設備加入 Pair-connection 列表#01,並點擊 Submit。

*PUSH* 模式下,*DI* 代表 *Local DI*,應填入 *ET-2200#1* 設備資訊*; DO* 代表 *Remote DO*,應填入 *ET-2200#2* 設備資訊。

Step 3 於 ET-2200#1 頁面,將 ET-2200#3 設備加入 Pair-connection 列表#02,並點擊 Submit。

*PUSH* 模式下,*DI* 代表 *Local DI*,應填入 *ET-2200#1* 設備資訊*; DO* 代表 *Remote DO*,應填入 *ET-2200#3* 設備資訊。

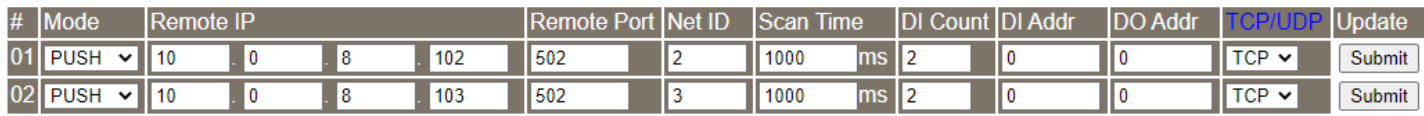

Step 4 將 ET-2200#1 設備斷電重啟,並測試 Pair-connection 功能。

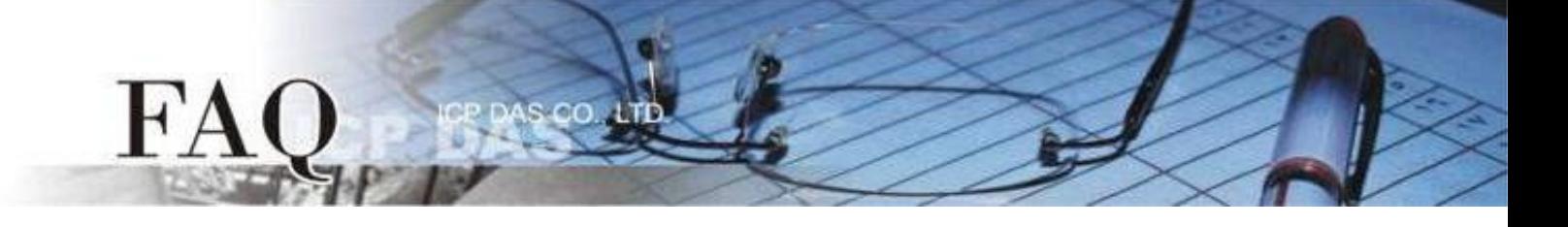

### <span id="page-4-0"></span>範例 **2 (PUSH Mode/**多對一**) [back](#page-0-0)**

此範例將ET-2200#1、ET-2200#2 作為本地端 DI 模組(Client/Master),藉由 Pair-connection 將 Local DI 狀態傳送至同一台遠方 DO 模組(Server/Slave) ET-2200#3, 實現"多對一"控制 Remote DO 的應用。

注意**: ET-2200#1** 與 **ET-2200#2** 鏡射到 **ET-2200#3** 的 **DO Address** 不可重疊,正常情況下,**1** 個 **DO** 點應只被 **1** 個 **DI** 控制。

下圖為 Local DI 狀態有變化的情況,當 Button 被按下時, ET-2200#1、ET-2200#2 模組立刻傳 送更新封包至 Remote DO 模組。

若 Local DI 狀態沒有變化, ET-2200#1、ET-2200#2 依然會根據 Scan Time 的設定,週期性地傳送 更新封包。

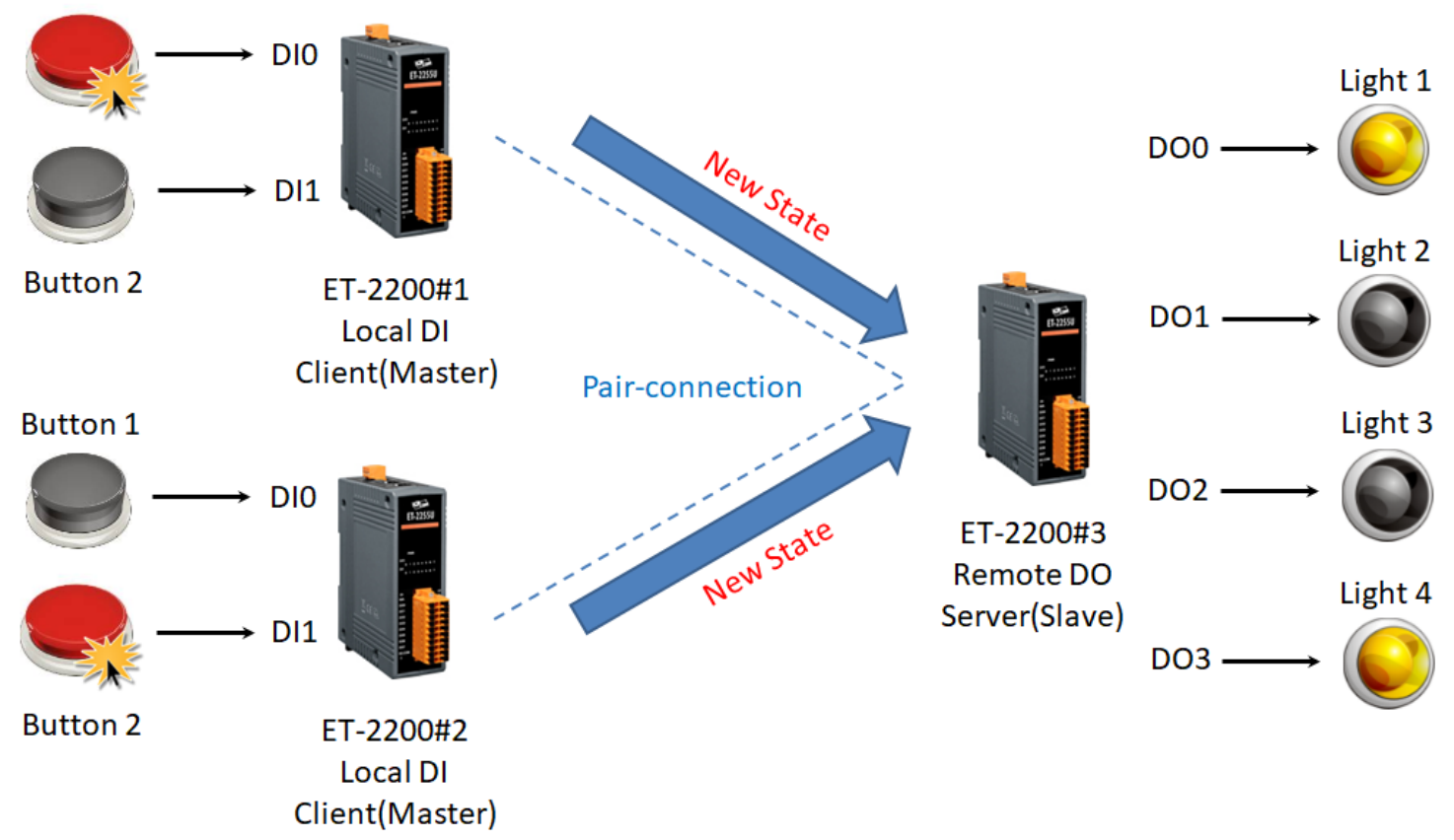

**Button 1** 

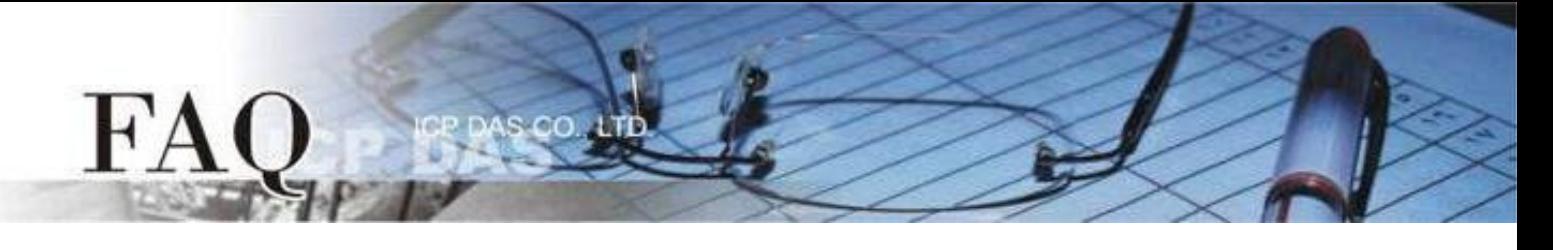

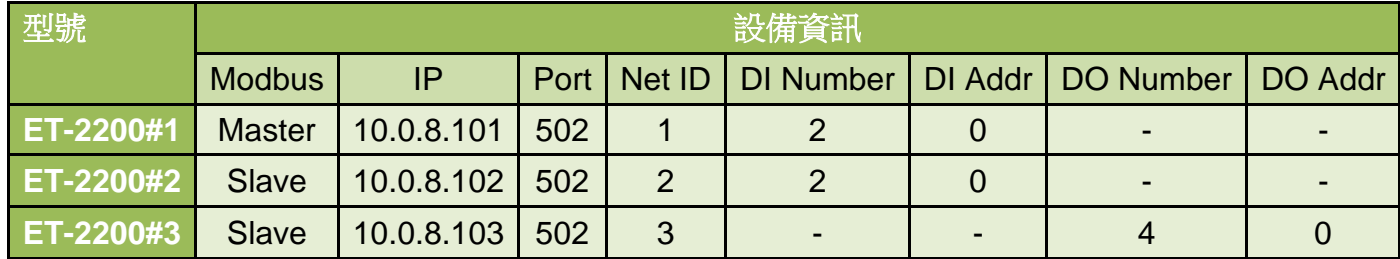

Note: 設備資訊為假設數值, 測試時請依照您的模組型號設置。

#### **Pair-connection**設定 **(PUSH)**

Step 1 分別進入 ET-2200#1 的 Pair-Connection 與 ET-2200#2 的 Pair-Connection 頁面。

**Ethernet I/O Module** Home | Network | VO Settings | Sync | PWM | Pair | Filter | Monitor | Password | Logout MQTT (Topics: DO | DI)

Step 2 於 ET-2200#1 頁面,將 ET-2200#3 設備加入 Pair-connection 列表#01,並點擊 Submit。

*PUSH* 模式下,*DI* 代表 *Local DI*,應填入 *ET-2200#1* 設備資訊*; DO* 代表 *Remote DO*,應填入 *ET-2200#3* 設備資訊。

ET-2200#1 DI0 · DI1  $\leftrightarrow$  ET-2200#3 DO0 · DO1

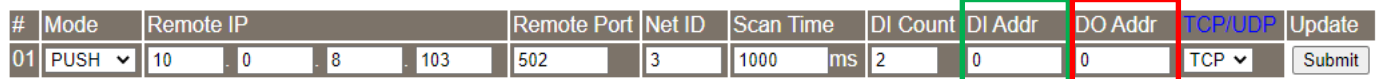

Step 3 於 ET-2200#2 頁面,將 ET-2200#3 設備加入 Pair-connection 列表#01,並點擊 Submit。

*PUSH* 模式下,*DI* 代表 *Local DI*,應填入 *ET-2200#2* 設備資訊*; DO* 代表 *Remote DO*,應填入 *ET-2200#3* 設備資訊。

#### ET-2200#2 DI0  $\cdot$  DI1  $\leftrightarrow$  ET-2200#3 DO2  $\cdot$  DO3

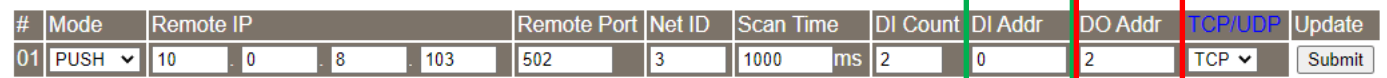

Step 4 將 ET-2200#1、ET-2200#2 設備斷電重啟,並測試 Pair-connection 功能。

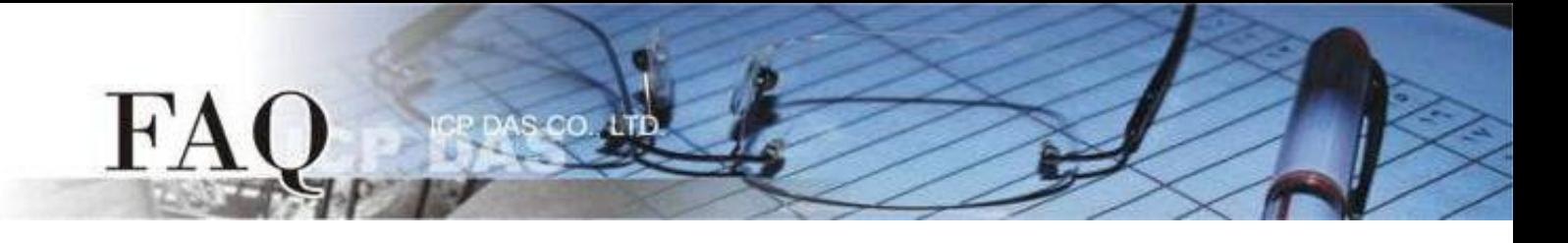

# **PULL Mode (Remote DI → Local DO)**

設定為 PULL 模式時, ET-2200#1 為 Client (Modbus Master) 模式, ET-2200#1 將會週期性 (Scan Time)詢問 Remote DI 裝置的 DI 狀態,並依照 Remote DI 裝置的響應更新 Local DO 狀態。 **Note: Remote DI (ET-2200#2)**可用支援 **Modbus TCP** 的 **Modbus Slave DI** 裝置取代

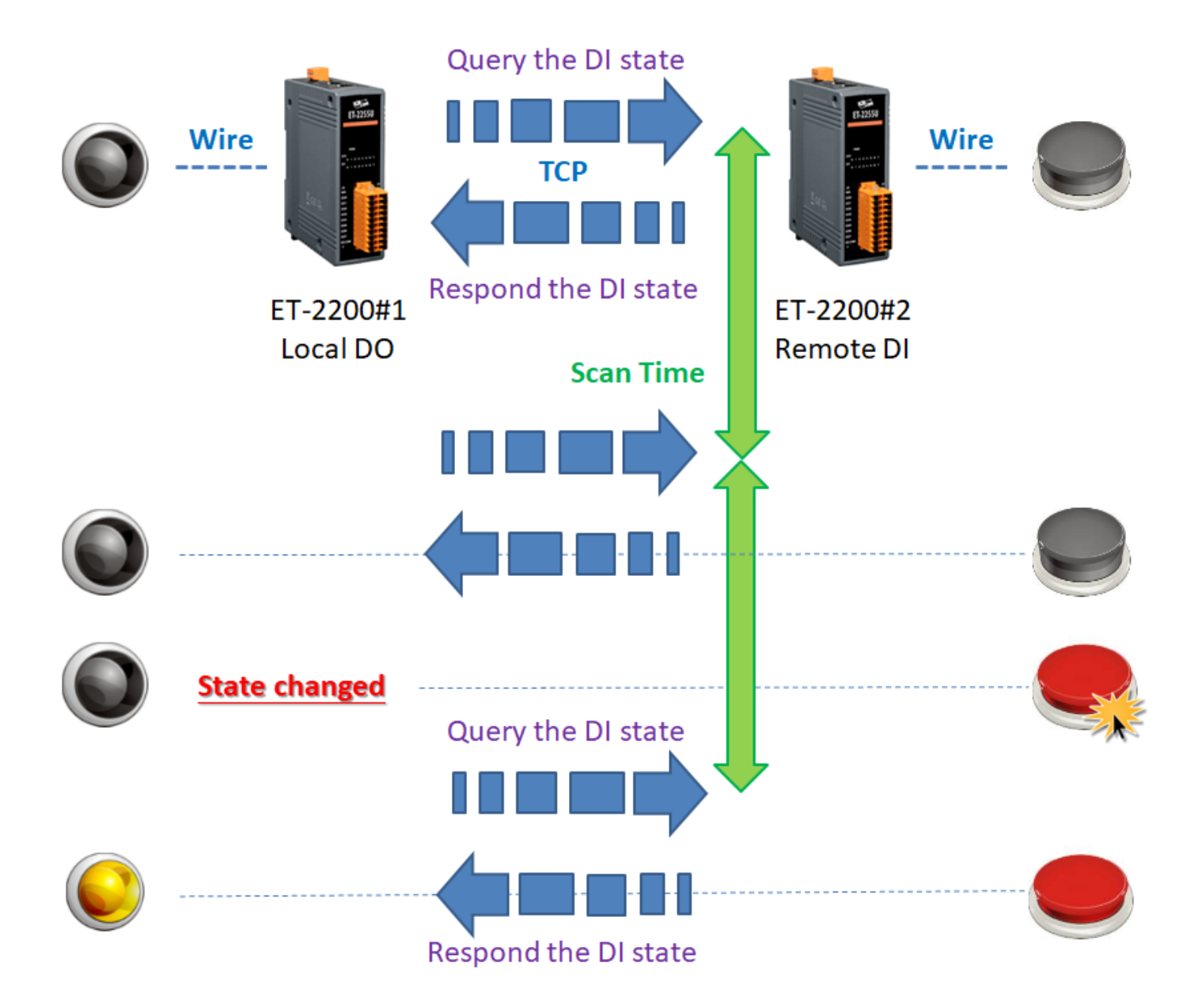

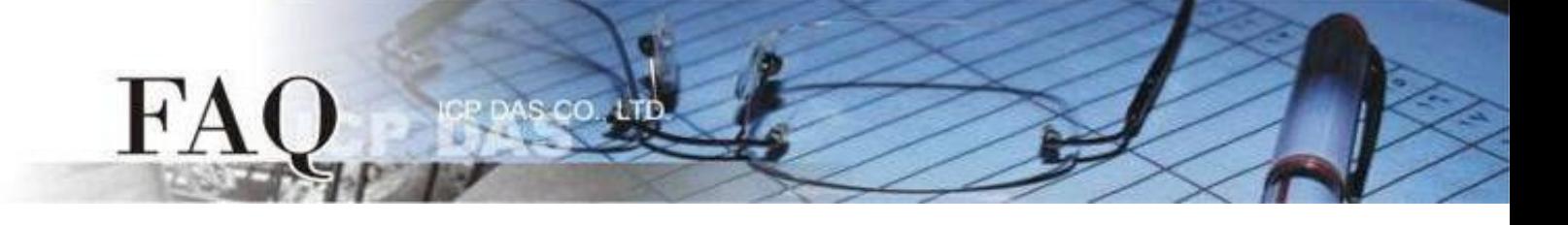

# <span id="page-7-0"></span>範例 **3 (PULL Mode/**一對多**) [back](#page-0-0)**

此範例將 ET-2200#1 作為本地端 DO 模組(Client/Master), 藉由 Pair-connection 功能詢問多台 遠方 DI 模組(Server/Slave) ET-2200#2、ET-2200#3 的 DI 狀態,並依照 Remote DI 裝置的響應更 新 Local DO 狀態,實現"一對多"讀取 Remote DI 的應用。

# 注意**: ET-2200#2** 與 **ET-2200#3** 鏡射到 **ET-2200#1** 的 **DO Address** 不可重疊,正常情況下,**1** 個 **DO** 點應只被 **1** 個 **DI** 控制。

不論 Button 是否被按下,ET-2200#1 都會定時詢問獲取最新的 DI 狀態,隨後更新本地端 DO 狀 態。

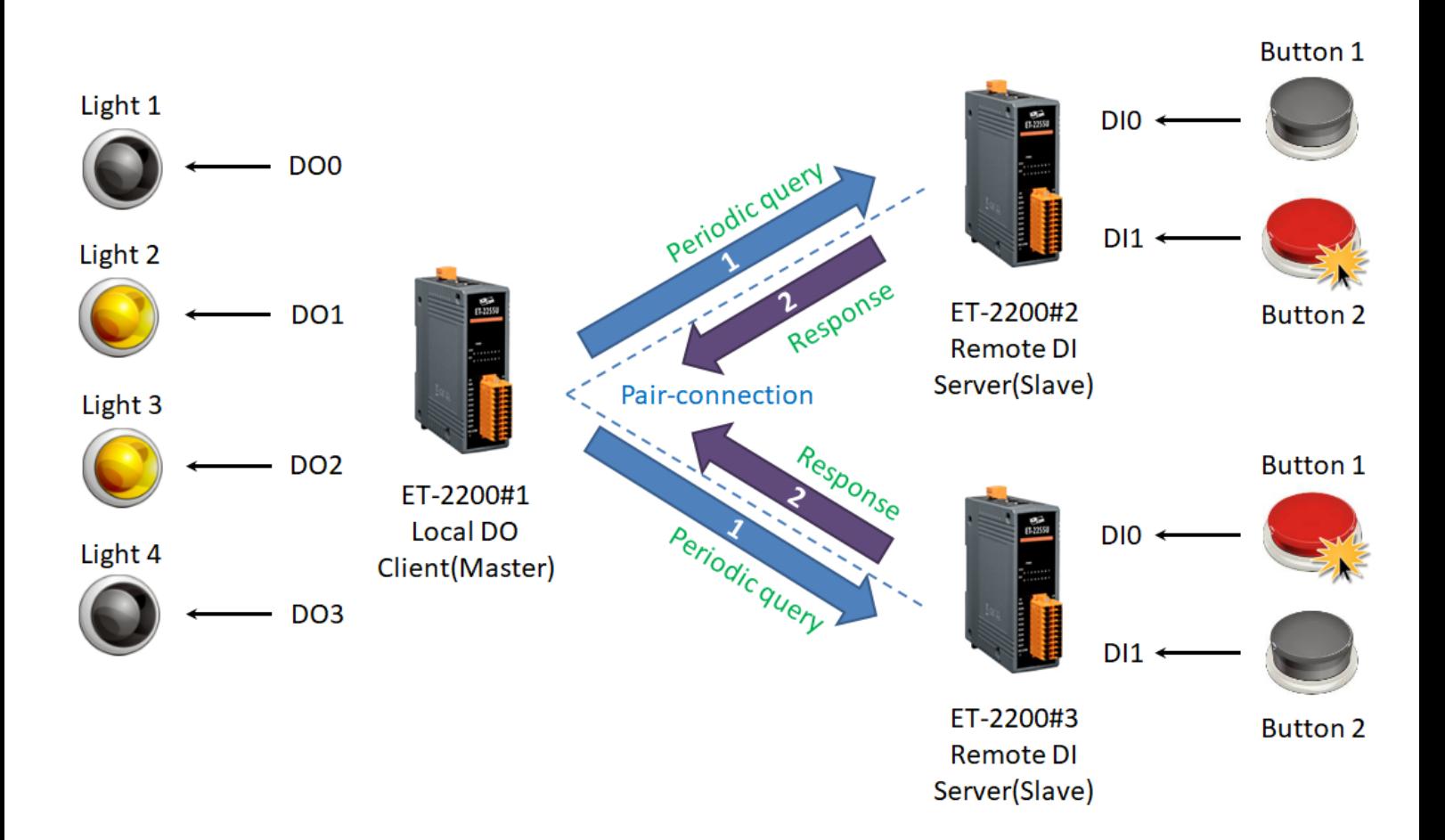

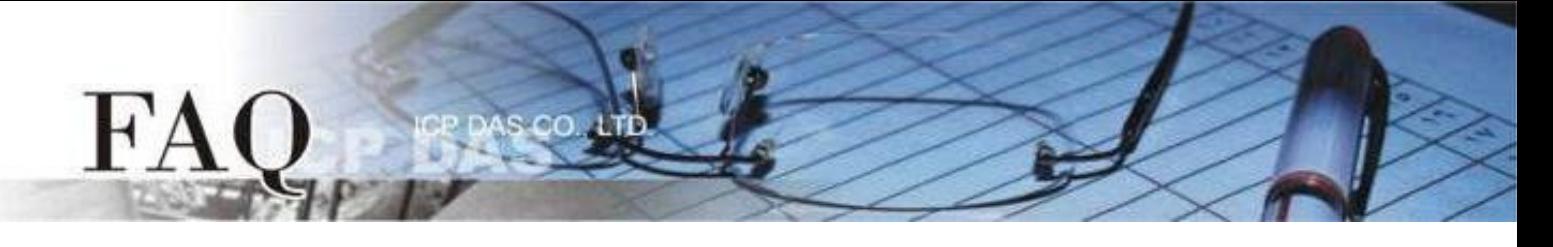

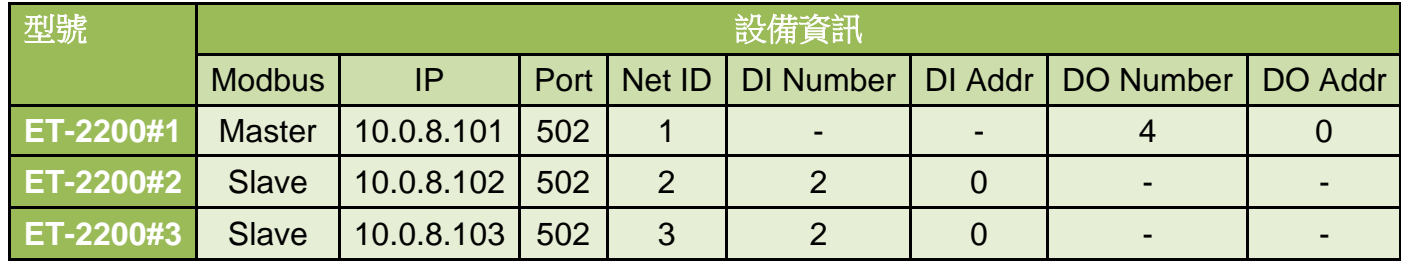

**Note:** 設備資訊為假設數值,測試時請依照您的模組型號設置。

#### **Pair-connection**設定 **(PULL)**

Step 1 進入 ET-2200#1 的 Pair-Connection 頁面。

## **Ethernet I/O Module**

Home | Network | VO Settings | Sync | PWM | Pair | Filter | Monitor | Password | Logout MQTT (Topics: DO | DI)

Step 2 於 ET-2200#1 頁面,將 ET-2200#2 設備加入 Pair-connection 列表#01,並點擊 Submit。

*PULL* 模式下,*DI* 代表 *Remote DI*,應填入 *ET-2200#2* 設備資訊*; DO* 代表 *Local DO*,應填入 *ET-2200#1* 設備資訊。

ET-2200#1 DO0 ⋅ DO1 ← → ET-2200#2 DI0 ⋅ DI1

Step 3 於 ET-2200#1 頁面,將 ET-2200#3 設備加入 Pair-connection 列表#02,並點擊 Submit。

*PULL* 模式下,*DI* 代表 *Remote DI*,應填入 *ET-2200#3* 設備資訊*; DO* 代表 *Local DO*,應填入 *ET-2200#1* 設備資訊。

#### ET-2200#1 DO2、DO3  $\leftrightarrow$  ET-2200#3 DI0、DI1

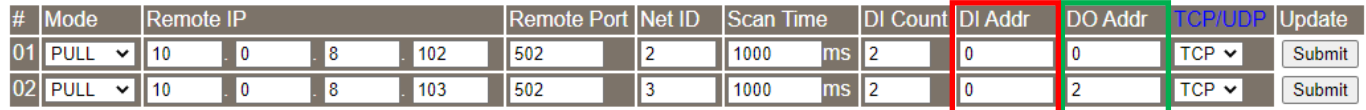

Step 4 將 ET-2200#1 設備斷電重啟,並測試 Pair-connection 功能。

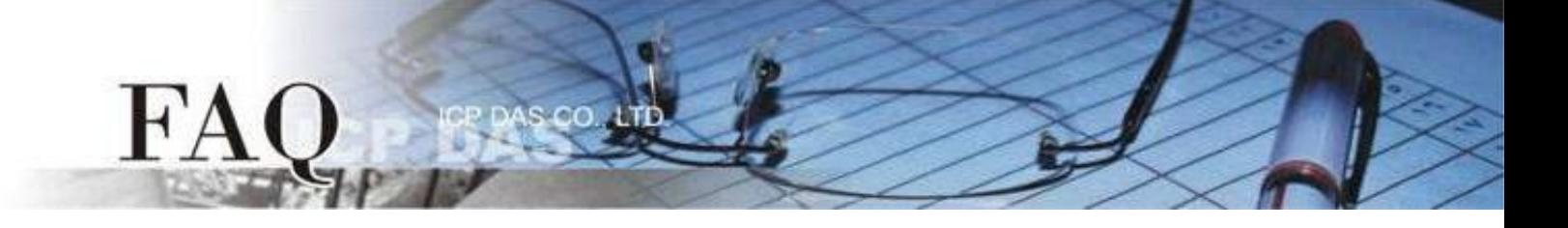

## <span id="page-9-0"></span>範例 **4 (PULL Mode/**多對一**) [back](#page-0-0)**

此範例將 ET-2200#1、ET-2200#2 作為本地端 DO 模組(Client/Master), 藉由 Pair-connection 功能詢問同一台遠方 DI 模組(Server/Slave)ET-2200#3 的 DI 狀態,並依照 Remote DI 裝置的響應 更新 Local DO 狀態,實現"多對一"讀取 Remote DI 的應用。此例為一組 DI 對應多組 DO,一般 應用多為一組 DI 對應一組 DO,請依實際需求調整。

不論 Button 是否被按下,ET-2200#1、ET-2200#2 都會定時詢問獲取最新的 DI 狀態,隨後更新 本地端 DO 狀態。

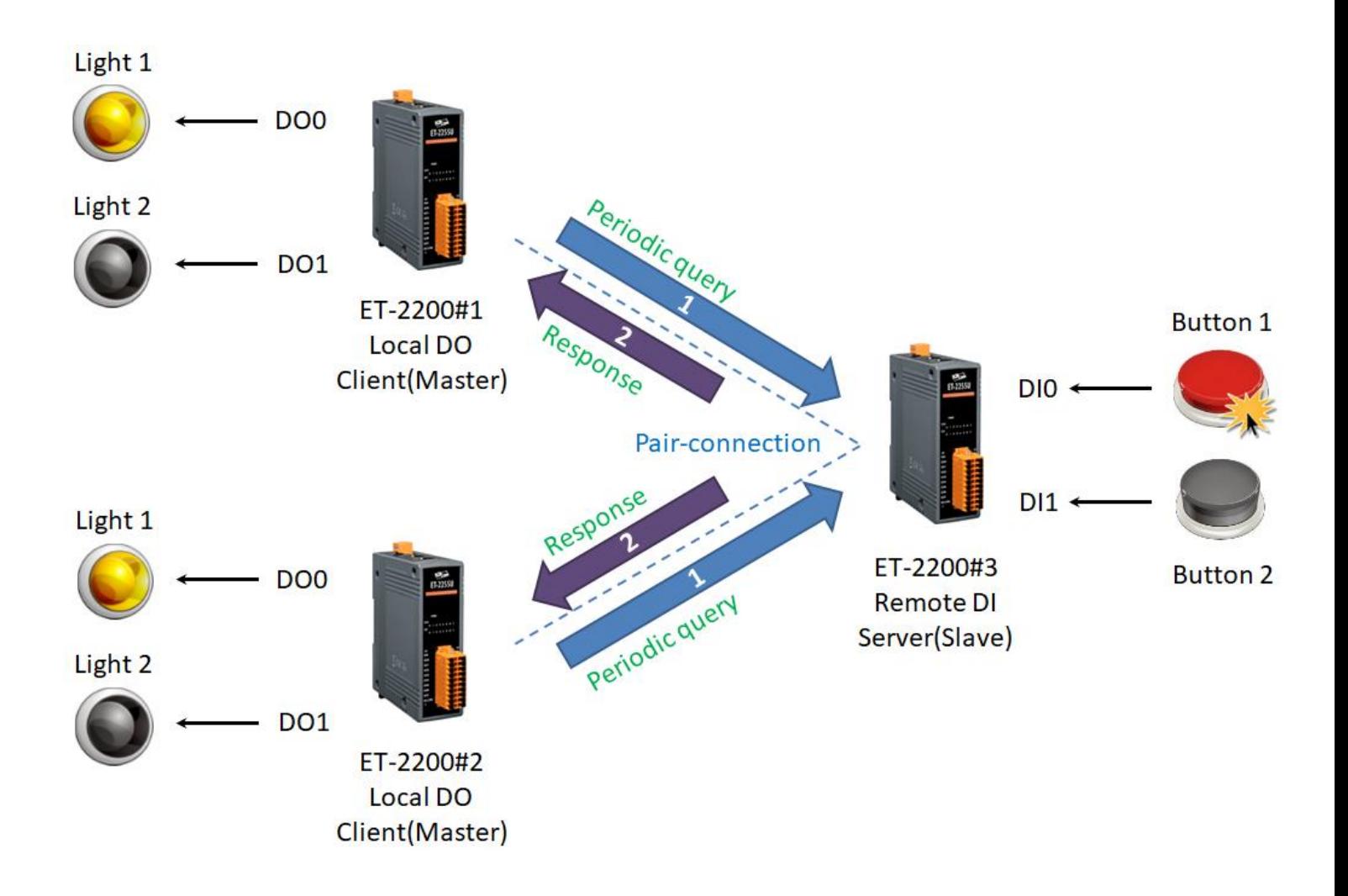

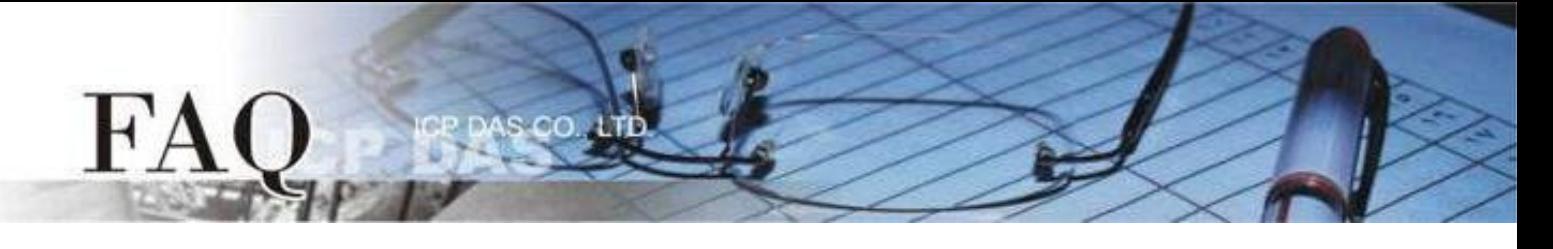

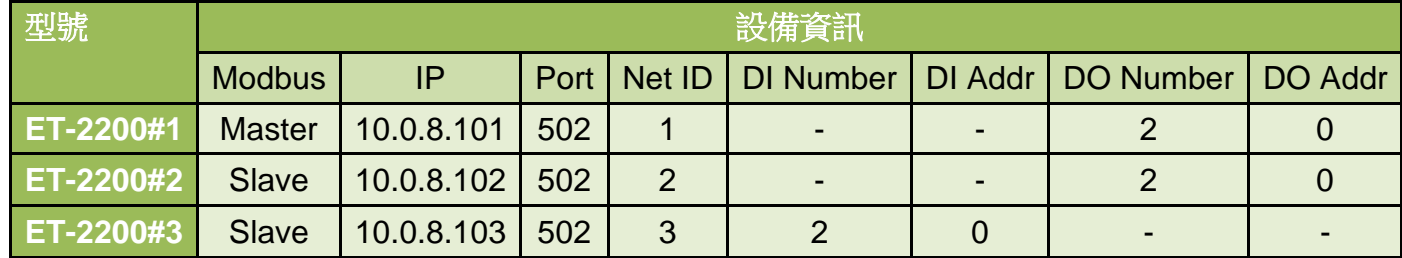

Note: 設備資訊為假設數值, 測試時請依照您的模組型號設置。

#### **Pair-connection**設定 **(PULL)**

Step 1 分別進入 ET-2200#1 的 Pair-Connection 與 ET-2200#2 的 Pair-Connection 頁面。

**Ethernet I/O Module** Home | Network | VO Settings | Sync | PWM | Pair | Filter | Monitor | Password | Logout MQTT (Topics: DO | DI)

Step 2 於 ET-2200#1 頁面,將 ET-2200#3 設備加入 Pair-connection 列表#01,並點擊 Submit。

*PULL* 模式下,*DI* 代表 *Remote DI*,應填入 *ET-2200#3* 設備資訊*; DO* 代表 *Local DO*,應填入 *ET-2200#1* 設備資訊。

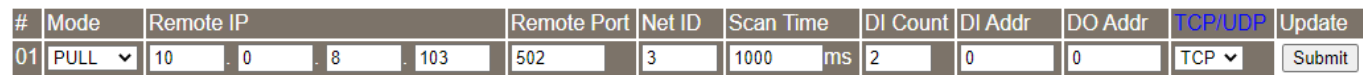

Step 3 於 ET-2200#2 頁面,將 ET-2200#3 設備加入 Pair-connection 列表#01,並點擊 Submit。

*PULL* 模式下,*DI* 代表 *Remote DI*,應填入 *ET-2200#3* 設備資訊*; DO* 代表 *Local DO*,應填入 *ET-2200#2* 設備資訊。

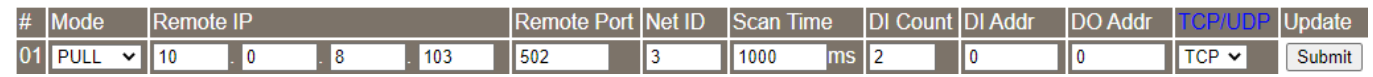

Step 4 將 ET-2200#1、ET-2200#2 設備斷電重啟,並測試 Pair-connection 功能。

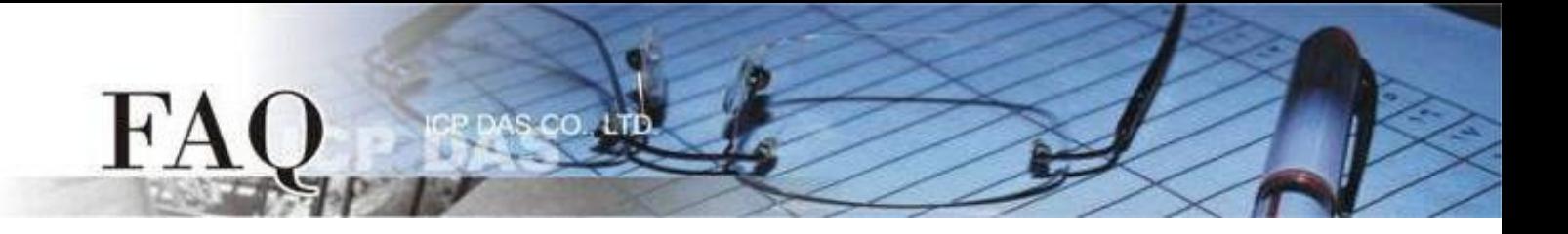

# **Disable Mode**

ET-2200 預設為 Disable 模式 (Server / Modbus Slave),因此在模式選項中設定為 Disable 模式 僅代表 ET-2200 不啟用該條 pair-connection 功能。